## 事 務 連 絡

令 和 3 年 6 月 1 0 日

介護保険事業者

(6/12 開催のセミナーに参加申込された事業者) 各位

各務原市健康福祉部介護保険課

# 令和3年度研修「BCP策定セミナー」への 参加手順と当日資料の配布について

平素より、各務原市介護保険行政へのご理解とご協力をいただき誠にありがとうござい ます。

この度は、標記のセミナーに参加申込をいただきありがとうございます。新型コロナウイ ルス感染症拡大防止のため、オンラインによる開催とさせていただく旨を通知させていた だいておりますが、下記のとおり、セミナーへの参加方法を周知いたしますので、ご対応の ほどよろしくお願いいたします。

また、当日資料もあわせて送付いたしますので、ご確認をお願いいたします。 ご不明点等ございましたら、下記担当までご連絡ください。

記

### 1.開始日時等

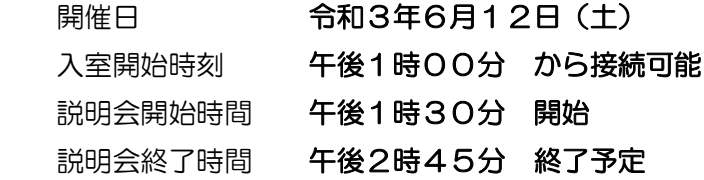

## 2. Zoom を使用して説明会に参加する際に必要な情報

### 方法① URLワンクリックで参加する場合

以下のリンクをクリックしてください。 [https://zoom.us/j/91390542893?pwd=c01jTkNWNTAwWDZxOUtML3FS](https://zoom.us/j/91390542893?pwd=c01jTkNWNTAwWDZxOUtML3FSRFZ4UT09) [RFZ4UT09](https://zoom.us/j/91390542893?pwd=c01jTkNWNTAwWDZxOUtML3FSRFZ4UT09)

# 方法② ミーティング ID とパスコードを入力して参加する場合

Zoom のアプリ、またはホームページに以下の情報を入力してください。

ミーティングID : 913 9054 2893 パスコード : 041938

### 【 方法①・方法② 共通の注意事項 】

接続する際、『お名前』(または『名前』『表示名』)を入力する欄が表示されます。 表示されたら必ず参加事業所名を入力してください。(出欠確認に使用します)

(例) 「特養〇〇〇〇〇」「GH◇◇◇」「△△△△ホーム」 など

※1 1台のパソコンやスマートフォンで複数の施設が参加する場合、その旨がわかるよ うに入力してください。

(例) 「●●●●法人全部」「◆◆◆Gr 全施設」「△△△特養サ高住」 など

※2 録画はご遠慮願います。

#### 3.詳細な接続手順について

別紙1「詳細な参加手順(Windows 版)」および別紙2「詳細な参加手順(Android ス マートフォン版)」を添付いたしますので、ご参考にしていただければ幸いです。

### 4.当日資料の配布について

当日資料を送付しておりますので、お手元にご用意のうえ、ご参加いただきますようお願 いいたします。

【資料内容】

- ・別紙3「BCP策定セミナー 当日資料」
- ・別紙4「当日資料P.3~4 拡大版」
- ・別紙5「当日資料P.5~7 拡大版」

#### 5.その他連絡事項

セミナー終了後、アンケートをメールにて送付いたしますので、ご協力のほどよろしくお 願いいたします。

以上

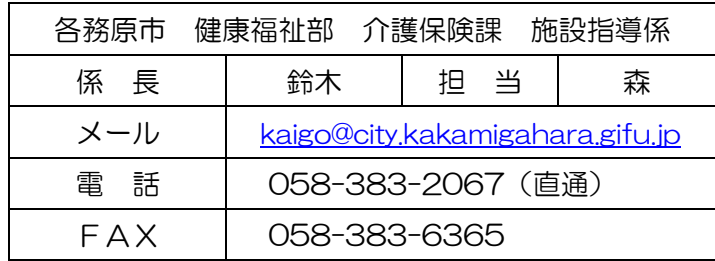